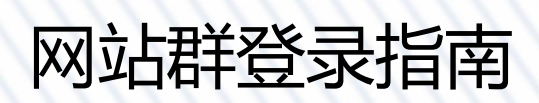

发布日期:2023-05-24

上海海洋大学现代信息与教育技术中心

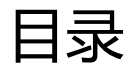

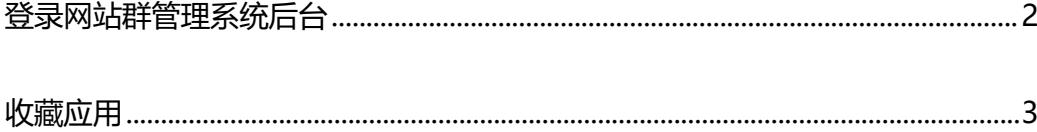

## <span id="page-2-0"></span>登录网站群管理系统后台

1. 操作条件

登录网上办事大厅

## 2. 操作步骤

1. 点击导航栏"服务中心",搜索"网站群后台管理",如下图所示。

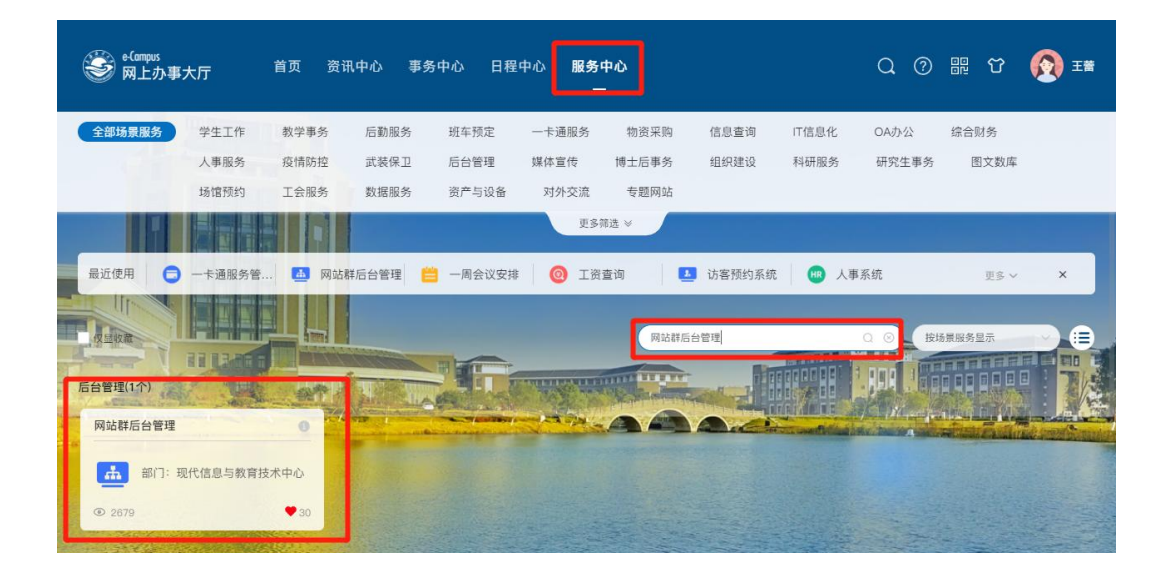

- 2. 点击"网站群后台管理"卡片,进入管理后台。
- 3. 网站群管理后台主界面如图所示。

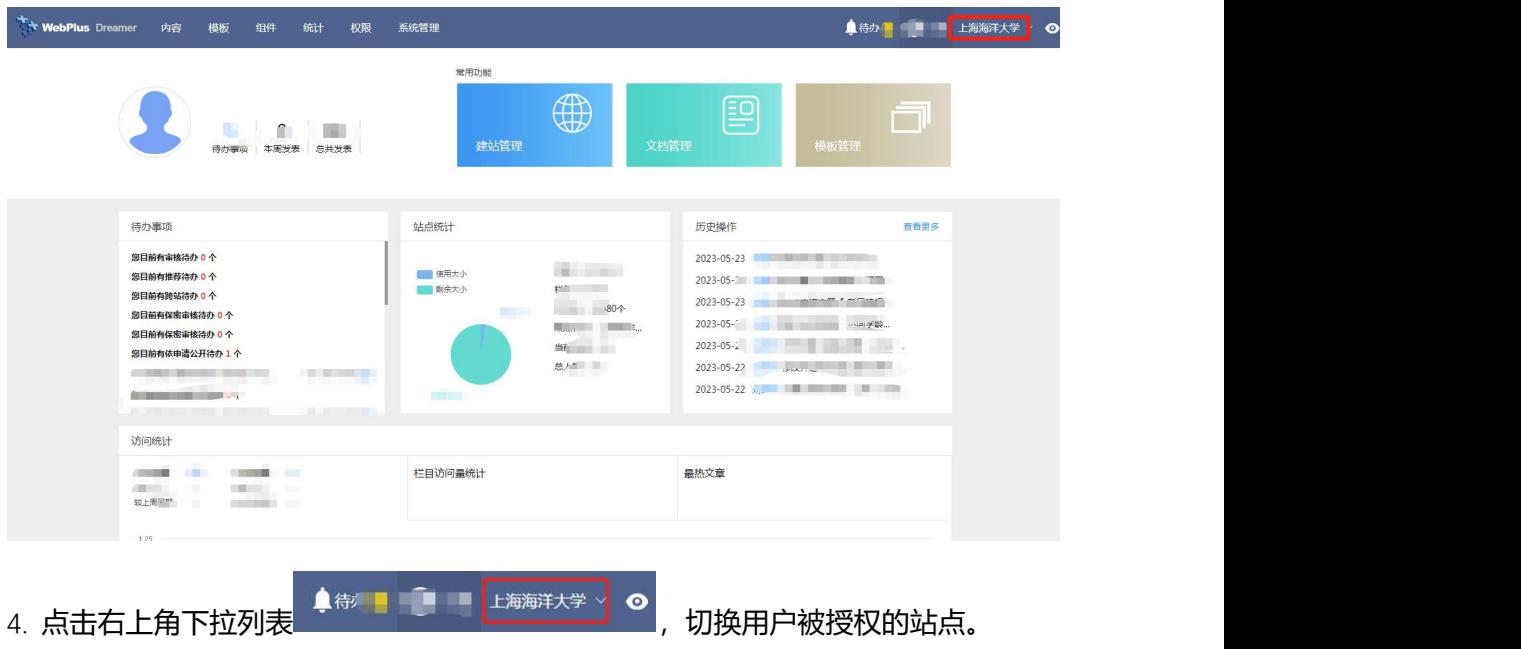

## <span id="page-3-0"></span>收藏应用

1. 操作条件

登录网上办事大厅

## 2. 操作步骤

- 1. 点击"服务中心", 搜索"网站群后台管理"
- 2. 点击"收藏"。如下图所示。

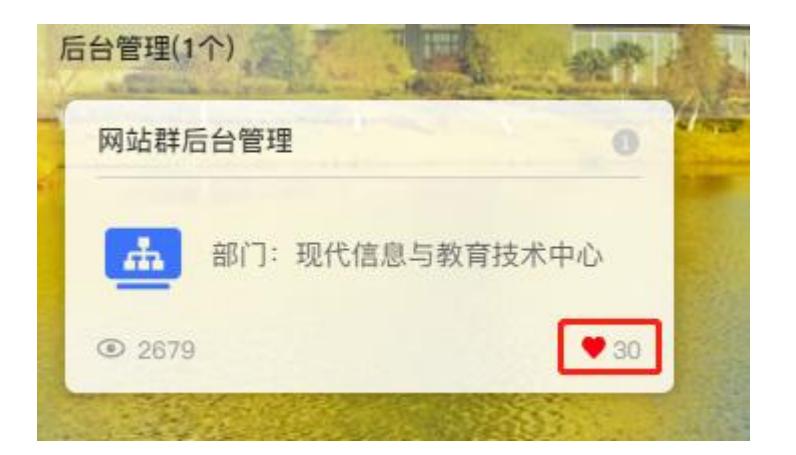

3. 收藏后就能够在首页"收藏服务"面板中,找到网站群管理系统快捷入口。

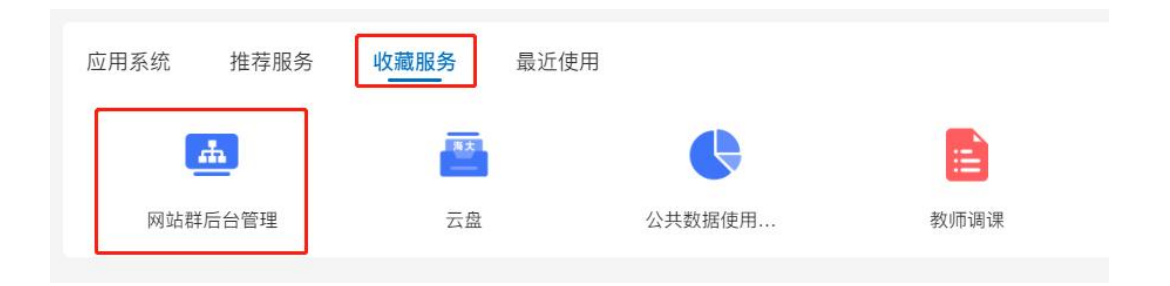